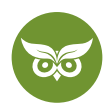

# **WordPress SEO Tutorial**

 **Autor:** Alexander Rus | **Position:** Geschäftsführer | **Zuletzt aktualisiert:** 6. August 2021  **Quelle:** <https://www.evergreenmedia.at/ratgeber/wordpress-seo/>

**WordPress** ist wahrlich eine feine Sache. Deshalb ist es auch nicht verwunderlich, dass [mehr als ein Drittel der](https://trends.builtwith.com/cms)  [Webseiten](https://trends.builtwith.com/cms) auf dieses CMS vertraut. Gratuliere erstmal zu deiner Entscheidung.

Wenn du jetzt aber glaubst, dass du demnächst **für deine Keywords ganz oben bei Google** zu finden bist, dann liegst du leider falsch.

WordPress verhilft dir **nicht wie durch Zauberhand** zu Top-Platzierungen bei der Suchmaschine. Nein, SEO für WordPress wird dich eine Menge Arbeit und vielleicht auch Nerven kosten.

Damit es dich aber nicht zu viel Arbeit kostet, findest du in diesem Tutorial die **wichtigsten konkreten Schritte und hilfreichen Tipps zu WordPress SEO** (wie immer inkl. einer Menge Screenshots und Videos). So lernst du, wie du deine WordPress-Website aus SEO-Sicht auf Vordermann bringst und was du sonst noch brauchst, um "bei Google gefunden zu werden".

Nochmal zur Wiederholung, damit wir vom gleichen Standpunkt aus starten: "WordPress SEO" ist **keine Liste mit 10 einfachen Tipps.**

Es reicht z. B. nicht, **Yoast SEO** (oder ein anderes WordPress-SEO-Plugin) zu installieren und zu konfigurieren, um deine Website für Google zu optimieren. Das kann und macht fast jede\*r. Nein, WordPress-SEO ist ein **komplexes Zusammenspiel** aus vielen kleinen Zahnrädchen.

Deshalb schadet es nicht, wenn du dich schon ein bisschen mit **SEO-Grundlagen beschäftigt** hast. So kannst du das volle Potenzial aus diesem Beitrag ziehen.

Das ist noch nicht der Fall? SEO ist generell noch Neuland für dich?

[Dann empfehle ich dir den Einsteiger-Guide zur Frage, was SEO eigentlich ist.](https://www.evergreenmedia.at/was-ist-seo/)

1 von 31

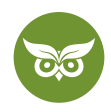

#### **Was du außerdem wissen solltest:**

Du wirst bestimmt auf den einen oder anderen Punkt stoßen, der zu Anfang nicht ganz klar ist. Keine Panik, so geht es allen. Du musst **nicht gleich die perfekte Website** erstellen, denn die haben deine Konkurrenten höchstwahrscheinlich auch nicht. Setz einfach **erstmal die WordPress-SEO-Grundlagen** um. Wenn alles steht, kannst du dich um die Feinheiten kümmern.

Noch eine letzte Anmerkung: Bei mit "\*" markierten Verlinkungen handelt es sich um Affiliate-Links.

Das war's jetzt aber wirklich mit den Vorbemerkungen. Legen wir los mit dem eigentlichen Thema!

# **WordPress Hosting**

Für WordPress-Anfänger\*innen, aber auch die meisten Fortgeschrittenen ist ein **WordPress Managed Hosting** die richtige Wahl.

Was heißt das?

Vereinfacht ausgedrückt, bietet dir ein WordPress Managed Hosting einen Server, der **speziell für WordPress konfiguriert** wurde. Es nimmt dir außerdem die Arbeit ab, den Server selbst warten zu müssen.

Dazu kommen noch zwei weitere Vorteile:

#### • **Sicherheit**

Bei einem Content-Management-System wie WordPress machen dich ein schlecht konfigurierter Server oder eine veraltete WordPress-Version zu **leichter Beute für Hacker** und Script-Kiddies. Mit Managed Hosting entgehst du diesem Risiko.

#### • **Spezialisierung**

Der Hosting-Anbieter ist auf WordPress spezialisiert ist, d. h. der Support kennt sich wirklich aus.

**Achtung**: Generalisten wie Bluehost und 1&1 versuchen sich als WordPress-Experten darzustellen. Verständlich, immerhin ist eine Menge Geld im Spiel. Aber können sie deshalb mit echten WordPress-Hosting-Spezialisten mithalten? Nie im Leben.

Ja, professionelles WordPress Managed Hosting kostet dich vielleicht etwas mehr. Aber das Hosting ist wirklich nicht der Punkt, an dem du nur auf den Preis schauen solltest. ;)

#### 2 von 31

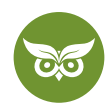

*Bla bla, der hat leicht reden,* denkst du dir?

Dann wirf vielleicht kurz einen Blick ins Video. In meinem Vortrag erkläre ich genauer, warum es nichts bringt, beim WordPress-Hosting am falschen Ende zu sparen: <https://youtu.be/WnX2d0v7UKA>

Also, wie wählt man nun das passende Hosting aus? Worauf solltest du konkret schauen?

Im Anschluss eine kleine Checkliste, **welche Kriterien das Hosting mitbringen sollte:**

## **Checkliste für ein hochwertiges WordPress SEO Hosting**

- 100% Uptime (immer online)
- spezielle WordPress-Infrastruktur
- http/2 (kürzere Ladezeiten)
- PHP 7 oder höher (kürzere Ladezeiten)
- Serverseitiges Caching (kürzere Ladezeiten)
- leistungsstarke Server (mehr CPU-Cores)
- hohes PHP-Memory-Limit (für hohes Besucheraufkommen)
- SSD-Festplatten
- Ressourcen-Komprimierung (z.B. [Brotli\)](https://de.wikipedia.org/wiki/Brotli)
- automatisiertes Setup von SSL-Zertifikaten (z.B. das kostenlose Let's Encrypt)
- Content Delivery Network (falls du international durchstarten willst)
- Staging Area (damit du nicht deine Live-Webseite abschießt, während du WordPress SEO lernst)
- tägliche Backups
- Support von WordPress-Spezialist\*innen
- übersichtliches und schnelles Hosting-Backend

### **Empfehlenswerte WordPress-Hosting-Anbieter**

Damit du dich nicht ganz alleine auf die Suche machen musst, hier eine kleine Auswahl von **Anbietern, mit denen wir gute Erfahrungen gemacht haben:**

- **Raidboxes** [\(ab 15 Euro/Monat\)\\*](https://raidboxes.io/?aid=16799)
- **WP Engine** [\(ab 21 Euro/Monat\)\\*](https://wpengine.com/plans/?coupon=wpe3free&SSAID=872477&sscid=61k5_d7s9&utm_source=SAS&utm_medium=affiliate&utm_campaign=872477&utm_content=917225)
- **Kinsta** [\(ab \\$30/Monat\)\\*](https://kinsta.com/?kaid=YYTYKKTOXJXG)

(Wir verwenden selbst übrigens das [Hosting von WP Engine\\*.](https://shareasale-analytics.com/r.cfm?b=917225&u=872477&m=41388&urllink=&afftrack=&shrsl_analytics_sscid=81k5%5Fkj4jg&shrsl_analytics_sstid=61k5%5Fd7qn))

Keine Angst, falls du nur ein kleines Budget hast, gibt es auch **günstigere Alternativen**. Diese sind zwar nicht auf WordPress zugeschnitten, aber liefern trotzdem eine gute Performance und sind sicher, wenn du weißt, worauf du achten musst.

3 von 31

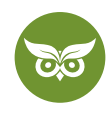

Soweit einmal die Infrastruktur deiner WordPress-Website. Als nächstes geht es an die optische Gestaltung: Wie findest du **das richtige Theme?**

# **WordPress Themes**

Die Entscheidung für ein Theme solltest du **auf keinen Fall überstürzt** treffen. Geh nicht allein danach, was deinem Bauchgefühl auf den ersten Blick am meisten zusagt!

Warum?

Weil durch ein Theme immer ein **gewisses Commitment** entsteht. Je länger du schon an deinem Projekt arbeitest, desto schwieriger wird der Wechsel zu einem anderen, vielleicht besseren WordPress-Theme.

## **Worauf du bei deiner Theme-Auswahl aus SEO-Sicht achten solltest:**

Erfahrungsgemäß sind folgende Faktoren besonders wichtig:

#### **Responsive Design**

Überprüfen kannst du das mit dem Responsive Design Checker von Browserstack.

## **Kurze Ladezeiten**

Die Performance deiner Demo-Seite kannst du mit [WebPageTest.org](https://www.webpagetest.org/) checken. Wenn folgende Punkte erfüllt werden, ist alles im grünen Bereich:

- Speed Index unter 2000
- Mindestens Bs bei der Benotung
- Erstaufruf unter 3 Sekunden

So sieht die Oberfläche von WebPageTest aktuell aus. Das Tool zeigt dir haargenau, was passiert. Glaub mir, das kommt der späteren Optimierung definitiv zugute!

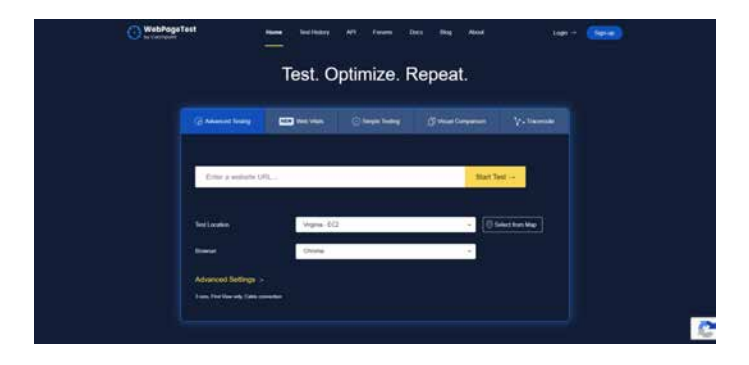

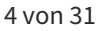

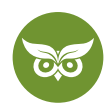

## **Saubere Programmierung (schwer zu prüfen als Laie)**

Zugegeben, das kann man als Laie schwer überprüfen. Trotzdem ist es ein Faktor, der hier nicht fehlen darf.

## **Eine saubere HTML-Heading-Struktur** (h1 bis h6 wie [hier](https://yoast.com/how-to-use-headings-on-your-site/) erklärt)

Installiere die Chrome-Erweiterung ["SEO Meta in 1 Click"](https://chrome.google.com/webstore/detail/seo-meta-in-1-click/bjogjfinolnhfhkbipphpdlldadpnmhc) und prüfe die HTML-Überschriftenstruktur. Die ausschlaggebenden Kriterien sind:

- Es gibt nur eine H1.
- Die HTML-Überschriften folgen der korrekten Hierarchie.
- HTML-Überschriften kommen nur in den primären Inhalten vor.

### **Inkludierte Features** (wie z.B. ein Layout Builder)

Hier geht es einfach darum, ob das Theme alle Funktionen bietet, die du für deine Website geplant hast. Sparst du dir durch die integrierten Features im Theme auch gleich einige WordPress-Plugins? Umso besser!

### **Das Team hinter dem Theme**

Nicht zuletzt sind Support und Wartung zwei wichtige Aspekte. Wird das Theme aktiv weiterentwickelt? Gibt es eine große, aktive Community? Oder idealerweise ein Support-Forum bzw. überhaupt einen Support, an das bzw. den du dich bei Problemen wenden kannst?

Mit dieser kleinen Checkliste fällt es dir bestimmt gleich etwas leichter, die Theme-Spreu vom Weizen zu trennen. Falls du gern noch konkretere Tipps hättest, bitteschön:

## **Empfehlenswerte WordPress-Theme-Anbieter**

- Array Themes
- Elegant Themes

Wenn du **das falsche Theme** wählst, wirst du viel Zeit damit verbringen, die [OnPage-Optimierung](https://www.evergreenmedia.at/ratgeber/onpage-optimierung/) hinzubiegen und deine Ladezeiten zu reduzieren. Die Zeit kannst du doch bestimmt woanders besser gebrauchen, oder?

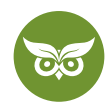

# **WordPress-SEO-Plugins**

WordPress ohne Plugins? Not an option! Jedenfalls für die meisten, die WordPress zu professionellen Zwecken nutzen möchten.

Allerdings lautet die Devise wie so oft: **Qualität vor Quantität**. Bevor du also nach Lust und Laune Plugins installierst, überlege dir jedes Mal, ob du das Plugin wirklich brauchst.

Zur Orientierung stelle ich dir hier einige WordPress-Plugins vor, die sich aus SEO-Sicht bewährt haben. **Bekannte SEO-Plugins sind:**

Yoast SEO The SEO Framework Rank Math

## **Yoast SEO**

Jede WordPress-Seite benötigt ein **SEO-Plugin**. Und wenn es um SEO-Plugins geht, ist **Yoast SEO** bei weitem die beliebteste Option. Das Plugin hat viele komplexe Funktionen eingebaut, um dir in Sachen Suchmaschinenoptimierung die Kontrolle über deine Website zu geben.

Das ist zwar einerseits praktisch, aber andererseits gerade für Anfänger\*innen oft etwas überwältigend. Schau dir daher am besten kurz das Video an!

Im Tutorial zeige ich, die **wie du Yoast SEO richtig konfigurierst:** <https://youtu.be/Jk6BRY6ecOs>

Zusätzlich hier noch ein paar Tipps zu den Plugin-Features, die ich dir aus Erfahrung mitgeben kann:

## **Setze pro Seite unbedingt ein Fokus-Keyword.**

Vor allem als Anfänger\*in ist es wichtig, dass du dich **auf ein Fokus-Keyword festlegst** und dich an den Ratschlägen von Yoast SEO orientierst.

Je mehr du mehr über SEO lernst, desto weniger wirst du das Ampelsystem brauchen, aber zu Beginn ist die Funktion überaus wertvoll.

[Apropos mehr lernen: Hier geht's zu unseren kostenlosen SEO-Kursen!](https://www.evergreenmedia.at/seo-lernen/)

6 von 31

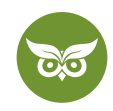

### **Anhangsseiten weiterleiten**

WordPress hat aus meiner Sicht eine große Schwäche: Das CMS erstellt liebend gerne **überflüssige URLs**. Dazu zählen z. B. datumsbasierte Archive und Autorenarchive.

Generell generiert WordPress zu jedem Bild oder anderen **Anhang** (etwa einer PDF) **eine eigene Unterseite.**

#### **Achtung:**

Damit ist **nicht die URL zu einem Bild** gemeint, sondern eine eigene Seite, wo das Bild im Theme angezeigt wird.

Yoast SEO bietet die Möglichkeit, **diese zu deaktivieren**. Mit dem Plugin kannst du Anhang-Seiten automatisch auf die URL mit dem Anhang weiterleiten. Im Dashboard findest du die Option hier:

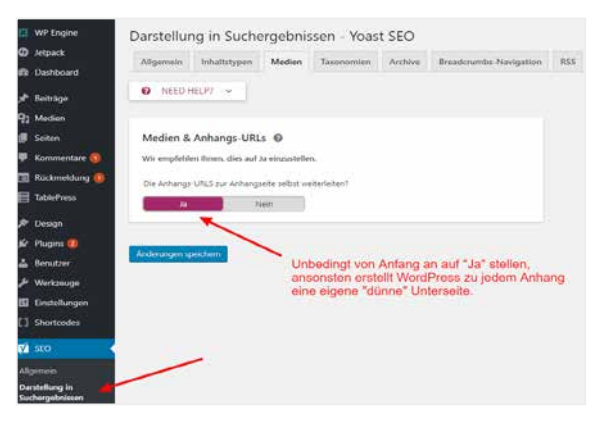

Warum ist das wichtig?

Nun ja, Google belohnt Webseiten, die hauptsächlich aus hochwertigen Seiten bestehen. Hunderte sinnlose URLs sind da eindeutig ein Klotz am Bein.

**Google hasst solche überflüssigen Seiten**, weil diese keinerlei Mehrwert bieten und somit nur [Crawl Budget](https://www.evergreenmedia.at/glossar/crawl-budget/)  verprassen. Das Fazit ist klar: Weg mit allen Seiten ohne klaren Sinn und Zweck!

#### **Cornerstone Content**

Seit nicht allzu langer Zeit können Seiten und Beiträge als **Cornerstone Content** gekennzeichnet werden.

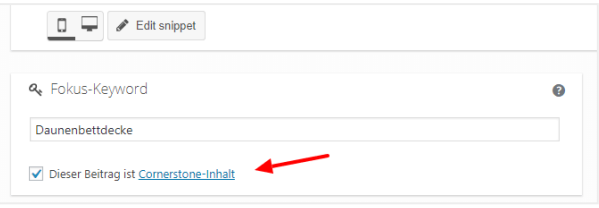

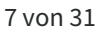

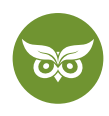

Das heißt, sie werden als besonders wichtig markiert. Wenn du diese Funktion nutzt, empfiehlt dir Yoast SEO bei jedem passenden Beitrag, diese Seiten intern zu verlinken.

**So stärkst du deine wichtigsten Seiten** und sagst Google, dass diese Inhalte etwas Besonderes sind.

Die Yoast-SEO-Verlinkungsbox findest du übrigens auf Seiten und Beiträgen unten in der rechten Sidebar.

## **The SEO Framework**

The SEO Framework ist die richtige Lösung für dich, wenn du dich bereits in WordPress SEO auskennst und die Einsteigerfunktionen von Yoast SEO nicht mehr brauchst.

Der Vorteil ist, dass du dir eine **Menge Ressourcen sparst**, was deine Performance verbessert. Trotzdem stehen dir die essentiellen Funktionen und Einstellungsmöglichkeiten zur Verfügung.

Dazu ein paar Zahlen von [root.io](https://roots.io/weve-migrated-from-yoast-seo/):

- Das Plugin ist zwischen 197% bis 867% schneller als andere beliebte SEO-Plugins.
- Das Plugin braucht 177% bis 260% weniger Ressourcen als andere beliebte SEO-Plugins.
- Das Plugin hat 0% Werbung im WordPress-Backend.

Im Screencast siehst du, wie du das Plugin richtig konfigurierst: [https://youtu.be/xz-b\\_f\\_x4TY](https://youtu.be/xz-b_f_x4TY)

Auch hier wieder ein paar Tipps meinerseits, wie du **das Meiste aus dem Plugin herausholst** bzw. es an deine Situation anpasst:

#### **The SEO Framework Extension Manager**

Im Vergleich zu Yoast SEO ist The SEO Framework sehr schlank. Die Grundversion liefert die **essentiellen Funktionen, aber nicht mehr.**

Wenn du [weitere Funktionen](https://theseoframework.com/extensions/) brauchst, installierst du am besten den [Extension Manager](https://wordpress.org/plugins/the-seo-framework-extension-manager/). Dann kannst du bequem aus dem WordPress-Backend weitere Features freischalten. Der Großteil der Erweiterungen ist dabei sogar kostenlos.

Empfehlenswerte The-SEO-Framework-Extensions sind:

- Focus
- Origin

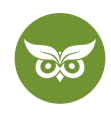

Zusätzlich gibt es noch **Premium-Erweiterungen**. Vor allem für lokale Unternehmen, die im [Local Snack Pack](https://www.evergreenmedia.at/glossar/local-snack-pack/) bei Google ranken wollen, ist die Premium[-Erweiterung](https://theseoframework.com/extensions/local/) Local SEO sinnvoll.

[Was ist Local SEO und wie geht das? In unserem Ratgeber gibt's die komplette Anleitung!](https://www.evergreenmedia.at/ratgeber/local-seo/)

### **Performance-Einstellungen für große WordPress Webseiten**

The SEO Framework bietet einige Einstellungen, welche vor allem **großen Webseiten mit tausenden Unterseiten** zugute kommen, um die Performance zu verbessern. Kleineren Webseiten helfen die Einstellungen eher weniger.

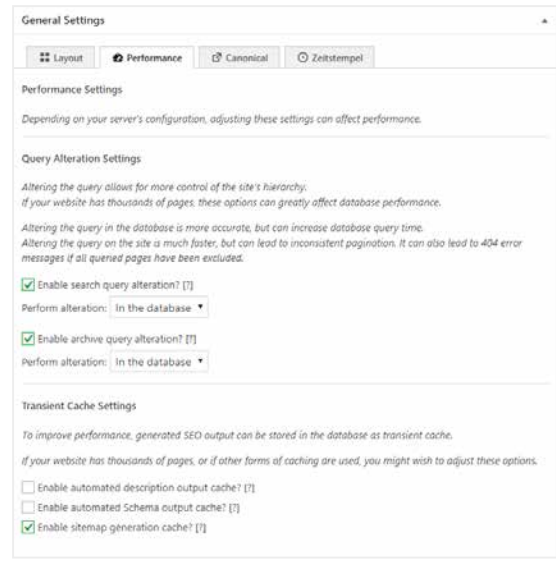

## **Rank Math**

Mit RankMath bekommst du sozusagen das Beste aus mehreren Welten: Das Plugin **vereint die Features** von mehreren anderen Erweiterungen. Zum Beispiel sparst du dir durch RankMath ein zusätzliches Plugin für strukturierte Daten.

Im Video erfährst du alles über die Funktionsweise und wie du **RankMath konfigurieren** kannst: [https://youtu.be/](https://youtu.be/e5hMi9wnyEk) [e5hMi9wnyEk](https://youtu.be/e5hMi9wnyEk)

# **11 hilfreiche Plugins, die deine Webseite zusätzlich für Google optimieren**

Die drei o. g. Plugins sind natürlich erst der Anfang. Erfahrungsgemäß schadet es auch nicht, sich nach WordPress-Plugins umzusehen, die dir **in den folgenden Bereichen weiterhelfen:**

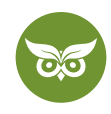

## **Übersicht behalten**

Das Plugin *CMS Tree Page View* zeigt dir die Website-Struktur im Backend an. Vor allem bei großen Projekten behältst du so die Übersicht.

### **Struktur und Usability**

Das Plugin *Table of Contents Plus* generiert für deine Beiträge und Seiten ein übersichtliches Inhaltsverzeichnis.

Mit *Widget Logic* kannst du die Widgets auf jeder Seite individuell steuern. So vermeidest du wiederholende Elemente (Duplicate Content).

[Was ist Duplicate Content? Das erfährst du im umfassenden Ratgeber!](https://www.evergreenmedia.at/ratgeber/duplicate-content/)

#### **Performance**

Aus meiner Sicht ist *WP Rocket* das beste Performance-Plugin für WordPress. Wie du das Plugin richtig konfigurierst, lernst du weiter unten (oder du springst hier [direkt zum Video\)](https://www.youtube.com/watch?v=UuWsp-Thus0).

Das Plugin *Simple Image Sizes* erlaubt es dir, neue Bildformate zu definieren, welche WordPress dann beim Medienupload automatisch generiert. So kannst du immer und überall die perfekte Bildgröße wählen.

Die beiden Plugins *Optimus*\* und *ShortPixel*\* helfen dir bei der Bildkomprimierung. (Auch dazu später mehr!)

## **Strukturierte Daten / Rich Snippets**

Das Plugin *Markup (JSON-LD) structured in schema.org* generiert [strukturierte Daten,](https://www.evergreenmedia.at/glossar/schema-org-markup/) die normale Webseiten benötigen.

Mit dem Plugin *WP Review Pro\** generierst du strukturierte Daten, die besonders für Affiliate-Testseiten hilfreich sind.

#### **Interne Verlinkung**

*Jetpack von WordPress.com* bietet tonnenweise Features. Wir nutzen es aber vor allem für Related Posts, da wir die Last durch die Berechnung auf Jetpacks Server auslagern können.

Wie du das Attribut nofollow aus den Related Posts entfernst? Einfach **diesen Code** am Ende deiner functions.php einfügen:

```
function jeherve_custom_rp_rel( $post_id ){return ,';
}
add filter( , jetpack relatedposts filter post link rel', , jeherve custom rp rel', 20, 2 );
```
#### 10 von 31

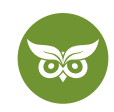

### **SEO für Fortgeschrittene**

Machst du Blogverzeichniseinträge, um Deeplinks [\(Backlinks](https://www.evergreenmedia.at/ratgeber/backlinks/) auf bestimmte Unterseiten) auf neue Beiträge zu generieren? Dann solltest du dir das kleine, aber feine Plugin *Pages in RSS* installieren. Wie du Seiten auch ohne das Plugin in deinen RSS-Feed bekommst, lernst du [in diesem Video.](https://www.youtube.com/watch?v=8ph1JquIEMs)

Mit *Better Search Replace* kannst du schnell und einfach deine WordPress-Tabellen durchsuchen und Strings ersetzen. Das ist vor allem hilfreich, wenn du interne Weiterleitungen auflösen willst.

#### **Eine Randnotiz:**

Auf dieser Liste sind absichtlich **keine Problem-Plugins** wie Broken Link Checker, WP Smush.it etc. vertreten. Anbieter von Managed-WordPress-Lösungen haben Plugin-Backlists (Plugins, die nicht installiert werden dürfen), weil einige Plugins die Performance und Sicherheit der Installation gefährden.

# **WordPress SEO-Grundlagen**

Wie bereits erwähnt, ist die Installation eines SEO-Plugins wie Yoast SEO nur ein winziger Teil von WordPress SEO. Im Folgenden lernst du die **wichtigsten Grundeinstellungen in WordPress selbst**, um deine Google-Optimierung auf Erfolgskurs zu bringen.

In diesem Video zeige ich dir in einer Viertelstunde die **7 wichtigsten WordPress SEO-Grundlagen** für eine neue Website: [https://youtu.be/Uy\\_Ibw1yxPA](https://youtu.be/Uy_Ibw1yxPA)

Wichtig: Wenn deine Website bereits länger besteht und dementsprechend bei Google im Index ist, wirst du für alle URL-Änderungen passende [301-Weiterleitungen](https://www.evergreenmedia.at/glossar/301-weiterleitung-redirect/) einrichten müssen.

Sonst würdest du nämlich 404s (Nicht gefunden) generieren. Das ist nicht nur schlecht für die Nutzererfahrung, sondern schickt auch den [Googlebot](https://www.evergreenmedia.at/glossar/googlebot/) ins Leere. Zusätzlich zählen Backlinks, die auf die nicht gefundenen URLs zeigen, nicht für deine [Domain Authority.](https://www.evergreenmedia.at/glossar/domain-authority/)

[Übrigens: In unserem Ratgeber lernst du, wie du Backlinks aufbauen kannst!](https://www.evergreenmedia.at/ratgeber/backlinks/)

Sichtbarkeit für Suchmaschinen

Damit Google deine WordPress-Website überhaupt crawlen, indexieren und ranken kann, musst du Google Zugriff gewähren. Ist das Häkchen nämlich gesetzt, ist Google über di[e robots.txt](https://www.evergreenmedia.at/glossar/robots-txt/) ausgesperrt.

11 von 31

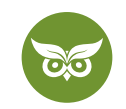

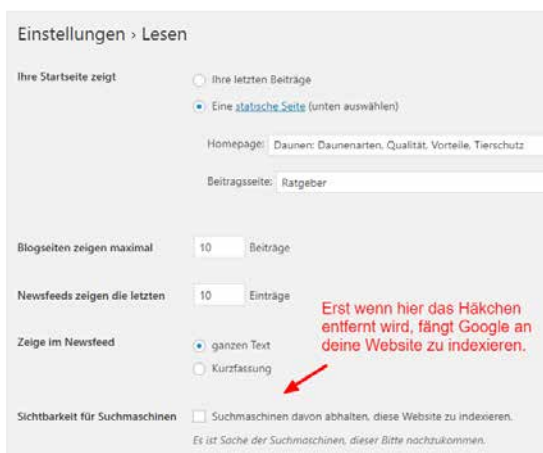

Bevor du deine **URL-Struktur** noch nicht festgelegt und **ca. 10.000 Wörter auf der gesamten Website** publiziert hast, würde ich Google nicht auf die Website lassen. Die Wahrscheinlichkeit ist hoch, dass du noch URLs anpasst. Das würde dazu führen, dass du Weiterleitungen einrichten musst und macht alles unnötig kompliziert.

## **Deshalb:**

Schalte deine Website erst frei, wenn du das Gefühl hast, startklar zu sein und sich **nichts mehr großartig ändern** wird.

## **Subdomains oder Verzeichnisse**

Du weißt nicht, was Subdomains sind und wann du sie einsetzt solltest?

Keine Sorge, dann kannst du die **Thematik ignorieren** und einfach alles über Verzeichnisse lösen. Verzeichnisse sind aus Sicht der Suchmaschinenoptimierung in der Regel sowieso **die beste Lösung.**

Der Vollständigkeit halber hier trotzdem kurz eine Erklärung, wo der Unterschied zwischen Subdomain und Verzeichnis liegt:

- **Subdomain:** *shop.evergreenmedia.at*
- **Verzeichnis:** *evergreenmedia.at/shop/*

Willst du dein Projekt mit Subdomains auftrennen?

Dann gilt es zu verstehen, dass für Google jede Subdomain eine eigene [Entität](https://www.evergreenmedia.at/glossar/entitaet/) ist, für die Suchmaschinenoptimierung gemacht werden muss. Das heißt, die **Domainautorität verteilt sich** und ist nicht gebündelt.

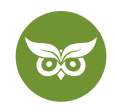

Vereinfacht ausgedrückt: Man macht sich das Leben mit Subdomains in der Regel schwerer als einfacher.

Was mit dem Traffic passiert, wenn man ein Projekt von Subdomains auf Verzeichnisse umstellt, siehst du hier:

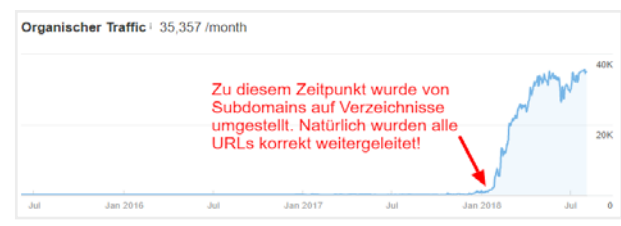

#### **Fazit:**

Verwende Verzeichnisse statt Subdomains, außer du hast einen sehr guten Grund.

## **Mit oder ohne www?**

Immer wieder werde ich gefragt, ob es aus SEO-Sicht einen **Unterschied zwischen www und ohne www** gibt.

Die Antwort lautet: **Nein**.

Es macht überhaupt keinen Unterschied. Wichtig ist eigentlich nur, dass **du nicht plötzlich wechselst**, ohne die nötigen Weiterleitungen einzurichten. Dann kommt es nämlich zu einem massiven Sichtbarkeitsverlust in der organischen Suche von Google.

Wenn du dich entschieden hast, solltest du Google in der Google Search Console noch Bescheid geben, welche Version du präferierst. (Falls du die Google Search Console noch nicht für deine WordPress-Website eingerichtet hast, gibt es [hier eine tolle Anleitung von lunapark](https://www.luna-park.de/blog/29464-google-search-console-einrichten/).)

#### **Für Nerds:**

Aus technischer Sicht gibt es sehr wohl einen Unterschied: Eine Domain mit www gibt dir mehr Flexibilität bzgl. DNS, die Möglichkeit Cookies zwischen unterschiedlichen Subdomains einzuschränken usw. Ich für meinen Teil habe bei all meinen Webseiten ein www vor der Domain, weil Nutzer\*innen es so gewöhnt sind.

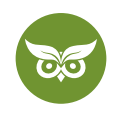

# **SSL / HTTPS**

Im Jahr 2021 ist **SSL** aus SEO-Sicht **für jede Webseite Pflicht**. Wie Google [hier im Chromium-Blog](https://blog.chromium.org/2018/02/a-secure-web-is-here-to-stay.html) bestätigt, kennzeichnet Chrome Webseiten ohne SSL als "nicht sicher". Das ist für deine Besucher\*innen nicht gerade beruhigend.

Inwiefern HTTPS die Sichtbarkeit bei Google verbessert, ist schwer zu sagen. Ja, HTTPS ist einer von hunderten Google-Ranking-Faktoren, aber die meisten Webseiten laufen ohnehin schon auf HTTPS.

Das heißt, du solltest deine gesamte Website **von Anfang an gleich mit einem SSL-Zertifikat ausstatten.**

Welches SSL-Zertifikat für SEO das Richtige ist, lernst du in diesem Video:<https://youtu.be/Qvyfgym9lL0>

**Wie du deine WordPress-Webseite auf HTTPS umstellst**, erklärt dir Ellen Bauer [in diesem Beitrag von Elmastudio](https://www.elmastudio.de/wordpress-webseiten-auf-https-umstellen-leicht-gemacht/)  Schritt für Schritt.

# **Permalinks und die URL-Struktur**

Was ist eigentlich eine URL?

Ganz einfach: Es handelt sich um einen **Text, der für Menschen lesbar ist** und die **numerischen IP-Adressen ersetzen soll.** Letztere verwenden Computer, um mit Servern zu kommunizieren. Wenn wir uns aber diese Zahlenketten merken müssten, um zu einer Website zu kommen, wäre das ziemlich mühsam…

Soweit das Grundwissen. Was du nun aus SEO-Sicht über **URLs** im Allgemeinen und deine **Permalinkstruktur** wissen solltest:

- **Hierarchien** sollten klar abgebildet werden. Beispiel: *test.com/seo/onpage/title-tag/*
- URLs sollten möglichst **kurz** sein.
- URLs sollten **sprechend** sein. Das heißt, Nutzer\*innen sollten anhand der URL bereits erkennen, worum sich die Seite dreht.
- Sorge dafür, dass die URL das **Main Keyword** der jeweiligen Seite enthält.
- Verwende "-", um Wörter voneinander zu trennen und die Lesbarkeit der URL zu erhöhen.
- Verwende ausschließlich **Kleinschreibung** in URLs.

Viele weitere Tipps zur Optimierung von URLs findest auch [in diesem Blogartikel](https://moz.com/blog/15-seo-best-practices-for-structuring-urls) von Rand Fishkin sowie im Video: <https://youtu.be/F69YkJy2Xk4>

Damit wir diese Richtlinien in WordPress auch befolgen können, gehen wir im **WordPress** Backend auf **Einstellungen > Permalinks** und stellen das Folgende ein:

14 von 31

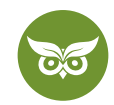

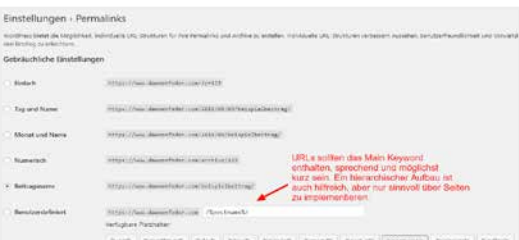

Du kannst zu Beginn ein wenig mit der Einstellung *Permalinks* spielen, bis du die URL-Struktur gefunden hast, die für dich ideal ist. Wichtig ist, dass du sie danach **nie wieder änderst, ohne Weiterleitungen einzurichten!**

Ja, auch andere Einstellungen als im Screenshot sind möglich und valide. Darüber solltest du dir jedoch erst Gedanken machen, **wenn du dich wirklich auskennst.** Ich für meinen Teil verwende ausschließlich die angeführten Permalinks-Einstellungen.

# **Mehrsprachigkeit**

Wenn du mit einer **mehrsprachigen Website** durchstarten willst, sollte dir klar sein, dass der zusätzliche Aufwand gigantisch sein wird:

- Jede Seite sollte übersetzt werden.
- Immer, wenn du deine Inhalte änderst, müssen diese in allen Sprachen geändert werden.

#### **Expertentipp**:

Lass deine Inhalte von einem **professionellen Übersetzungsbüro** übersetzen. Nein, weder Google Translate noch DeepL liefern dir qualitativ hochwertige Inhalte. Ich kann dir garantieren, dass rein maschinelle Übersetzungen deine Google-Rankings ruinieren werden.

**Internationale SEO** ist außerdem ein ganz eigenes Kapitel. Mehr darüber lernst du in diesem einstündigen SEO-Seminar von mir:<https://youtu.be/q0bm3nqW-00>

Aus WordPress-SEO-Sicht sind für mehrsprachige Inhalte diese Plugins zu empfehlen:

- Polylang (kostenlos)
- WPML (bezahlt, aber mit gutem Support)

Die Plugins generieren dir die **Hreflang Tags**, die für Google nötig sind. (Wenn Hreflang Neuland für dich ist, lies dir [diesen umfangreichen Guide von Sistrix](https://www.sistrix.de/hreflang-guide/) durch.)

#### 15 von 31

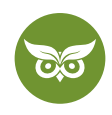

Ganz wichtig ist, dass du die unterschiedlichen Sprachen in **Verzeichnisse anstatt in Subdomains** oder gar Parameter packst. Das ist entscheidend, weil du so deine Autorität (über Backlinks) in einer Entität bündelst.

## **Sitemap**

Es sollte zwei Sitemaps geben:

- eine im XML-Format für die Google Search Console
- eine HTML-Sitemap, die du im Footer oder Socket deiner WordPress-Website verlinkst

Die Sitemap im XML-Format generiert dir dein SEO-Plugin (Yoast SEO, The SEO Framework, Rank Math).

Für die HTML-Sitemap vertraue ich auf *WP Realtime Sitemap*, weil das WordPress-Plugin viele wertvolle Einstellmöglichkeiten bietet. Aber auch *Table Of Content Plus* kann dir deine HTML-Sitemap generieren.

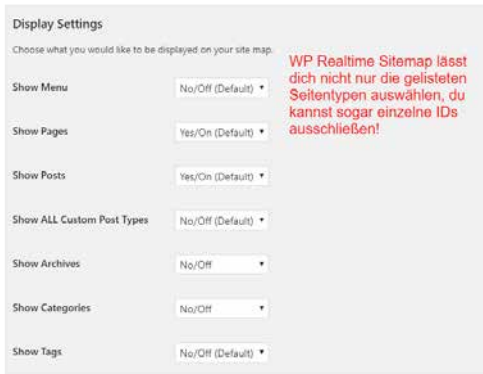

Wenn dein WordPress-SEO-Projekt halbwegs steht und du deine Website für Suchmaschinen sichtbar gemacht hast, ist es Zeit, die XML-Sitemap in der Google Search Console einzureichen.

### **.htaccess**

Fangen wir ganz von vorne an: **Was ist eine .htaccess?**

Die .htaccess ist eine **Konfigurationsdatei** zur Verwendung auf **Webservern** mit der **Apache** Web Server Software.

Wenn du eine .htaccess-Datei in einem Verzeichnis abgelegst, das wiederum über den Apache Web Server geladen wird, dann wird die .htaccess-Datei von der Apache-Web-Server-Software erkannt und ausgeführt.

Äh… *Alles klar*… Falls dir das noch zu theoretisch war, hier ein kurzes Beispiel:

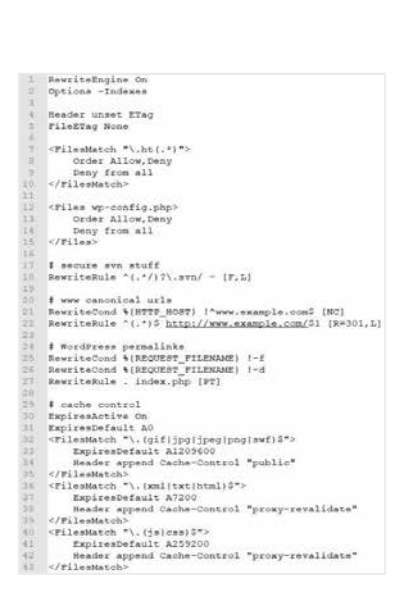

Warum ich die .htaccess nicht als Code zum Kopieren eingefügt habe?

Nun ja, ich will dich dazu bewegen, dich selbst **aktiv mit dieser wichtigen Datei auseinanderzusetzen**. Wenn du dich hier nur auf Copy-Paste verlässt, ohne wirklich zu verstehen, was alles mit der .htaccess zusammenhängt, kann sehr viel schiefgehen. Das muss man in aller Deutlichkeit sagen.

## **robots.txt**

Die robots.txt ist eine Textdatei, die Webmaster erstellen, um (Suchmaschinen-)**Bots anzuweisen**, wie man Seiten auf ihrer Website durchsuchen soll.

Die Datei robots.txt ist Teil des **robots exclusion protocol (REP).** Das ist eine Gruppe von Webstandards, die regeln, …

- wie Bots das Web durchsuchen,
- auf Inhalte zugreifen,
- sie indizieren und
- sie den Benutzern zur Verfügung stellen.

Das REP enthält auch Direktiven wie **Meta Robots**, sowie seiten-, unterverzeichnis- oder seitenweite Anweisungen, wie Suchmaschinen-Links behandelt werden sollen (wie z. B. "follow" oder ["nofollow](https://www.evergreenmedia.at/glossar/nofollow/)").

In der Praxis bestimmen robots.txt-Dateien, welche User Agents Teile einer Website crawlen können. Diese Crawl-Anweisungen werden durch "disallow" oder "allow" des Verhaltens bestimmter (oder aller) Benutzeragenten festgelegt.

In einem Beispiel sieht das so aus:

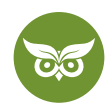

User-agent: \* Disallow: /wp-admin/ Disallow: /trackback/ Disallow: /xmlrpc.php Allow: /wp-admin/admin-ajax.php

Sitemap: https://example.com/sitemap.xml

Du willst genau wissen, was du an deiner Website ändern musst, um bei Google besser zu ranken? [Jetzt SEO-](https://www.evergreenmedia.at/pakete/seo-check-analyse/)[Check buchen!](https://www.evergreenmedia.at/pakete/seo-check-analyse/)

# **Die Struktur deiner WordPress Website**

Die Struktur deiner Website, auch Website-Architektur genannt, bestimmt maßgeblich, ob du **langfristigen SEO-Erfolg** erleben wirst.

Die **strukturelle OnPage-Optimierung** wird häufig vernachlässigt. Zu Unrecht, denn sie…

- bestimmt den Relevanzfluss durch deine Website,
- wie gut deine Website für Google zu crawlen ist und
- welche Inhalte Google für (un)wichtig hält.

[Mehr über OnPage-Optimierung im Allgemeinen lernst du in unserem Ratgeber!](https://www.evergreenmedia.at/ratgeber/onpage-optimierung/)

Die Grundlagen über Informationsarchitektur lernst du in diesem Video:<https://youtu.be/YgIpD1UpN6M>

## **Seiten vs. Beiträge**

Eine genaue Übersicht, worin sich Seiten und Beiträge unterscheiden, erklärt [dieser Artikel von Dave Warfel bei](https://wpsmackdown.com/wordpress-pages-vs-posts/)  [wpSmackdown.](https://wpsmackdown.com/wordpress-pages-vs-posts/)

Hier eine kurze Zusammenfassung von mir:

- Beiträge werden chronologisch sortiert vs. Seiten sind hierarchisch.
- Kategorien, Tags, Archive gibt es nur für Beiträge.
- Seiten werden nicht im RSS-Feed angeführt.
- Seiten erlauben es, die komplette URL frei zu bestimmen.
- Seiten können als Startseite gesetzt werden.

18 von 31

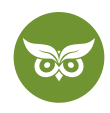

Aus diesen Eigenschaften ergeben sich auch die **Anwendungsgebiete**:

- Wenn ich **Leistungsseiten oder Landingpages** brauche, implementiere ich diese als Seiten.
- Wenn ich zusätzlich einen **Blog oder Ratgeber** führen will, verwende ich dafür Beiträge.

Ich bevorzuge Seiten, da Beiträge chronologisch sortiert werden. Für Suchmaschinenoptimierung ist das nicht ideal.

## **Kategorien und Tags**

Was sind WordPress-Kategorien?

Es ist eigentlich selbsterklärend: Kategorien sind für eine **breite Gruppierung deiner Beiträge** gedacht und hierarchisch aufgebaut. Du kannst also Unterkategorien erstellen.

Betrachte die Kategorien als allgemeine Themen bzw. als Inhaltsverzeichnis deines Blogs. Sie sind da, um herauszufinden**, worum es in deinem Blog wirklich geht** und sollen den Leser\*innen helfen, das richtige Themengebiet zu finden.

Und was ist dann mit Tags aks Schlagwörtern? **Was sind WordPress Tags?**

Sie sind dazu gedacht, bestimmte **Details deiner Beiträge** zu beschreiben, quasi die Schlagwörter deines Blogs. Durch Tags kannst du beispielsweise eine bestimmte **Blogartikelreihe** verbinden. Anders als Kategorien sind Tags nicht hierarchisch.

Achtung: Vergiss nicht, dass beide Seitentypen grundsätzlich **keinen Unique Content** enthalten, sondern aus Textschnipseln deiner Beiträge bestehen.

Das heißt, Google stuft sie in der Regel als [Thin Content](https://www.evergreenmedia.at/glossar/thin-content/) ein. Dem kannst du entgegenwirken, indem du einzigartige Inhalte hinzufügst oder Kategorien wie auch Tags über dein SEO-Plugin auf **Meta Robots noindex,follow** stellst.

#### **Ganz wichtig:**

Stelle **Seiten auf deiner Webseite** niemals auf Meta Robots noindex, nofollow. Dadurch unterbrichst du den Linkfluss und vergeudest so wertvollen Link Juice.

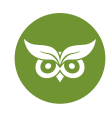

## **Breadcrumbs**

Was ist eine Breadcrumb?

Auch das ist recht einfach: Durch eine Breadcrumb-Navigation **stärkst du die vertikale interne Verlinkung** deiner WordPress Webseite. Vereinfacht ausgedrückt, optimiert so eine Navigation die **Crawlbarkeit** deiner Website.

In ihrer einfachsten Form sind Breadcrumbs horizontal angeordnete Textlinks, die durch das Symbol "größer als" getrennt sind. Das Symbol zeigt die Ebene dieser Seite relativ zu den Seitenlinks daneben an.

Das sieht zum Beispiel so aus:

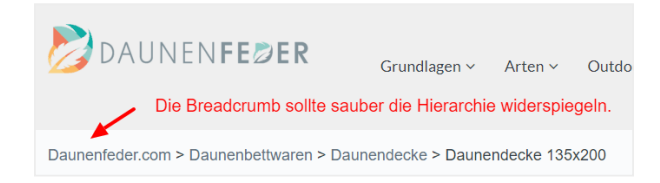

Eine ["Breadcrumb"](https://www.evergreenmedia.at/glossar/breadcrumb/) (oder "Breadcrumb Trail") ist also eine Art sekundäres Navigationsschema. Es zeigt die Position des Benutzers bzw. der Benutzerin in einer Website an. In der Regel findest du Breadcrumbs auf Websites, die eine große Menge an Inhalten **hierarchisch organisiert** haben.

Meistens ist eine Breadcrumb-Navigation bereits in deinem WordPress-Theme enthalten. Ansonsten kannst du kinderleicht nachrüsten, indem du die Funktion in Yoast SEO aktivierst. [Hier auf der offiziellen Webseite von Yoast](https://yoast.com/help/implement-wordpress-seo-breadcrumbs/) wird erklärt, wie du Yoast-SEO-Breadcrumbs in dein Theme einbaust.

## **Themencluster (Siloing)**

Der Begriff Siloing meint, dass **Informationen in verschiedene Abschnitte innerhalb einer Webseite gruppiert**  werden. Es ist ungefähr so wie mit Kapiteln in einem Buch: Einzelne thematische oder fachspezifische Inhalte werden in einer Gruppe zusammengefasst.

Oder du stellst es dir vor **wie bei einer wissenschaftlichen Arbeit**. Gut platzierte Websites basieren auf dem Konzept, dass eine Website eben wie so eine Arbeit organisiert sein sollte. Eine Dissertation beispielsweise hat einen klar identifizierten **Titel, ein Abstract, ein Inhaltsverzeichnis und dann Inhalte,** um das Gesamtthema der Dissertation als Ganzes zu stärken. Der Kontext wird durch **Verweise und Fußnoten** zusätzlich verdeutlicht.

Was bei Büchern und im wissenschaftlichen Arbeiten funktioniert, ist auch auf der Website ein hilfreiches Konzept.

20 von 31

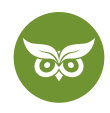

#### Warum?

Weil Suchmaschinen die **"Keyword"-Relevanz** innerhalb ihres Index auf zwei Arten vergeben:

- zuerst **auf der Grundlage der jeweiligen Seite** und dann…
- basierend **auf den restlichen unterstützenden Inhalten** und deren Verlinkung.

Mit unterstützenden Inhalten sind übrigens Seiten gemeint, die eine hohe thematische Relevanz zum Keyword haben, dabei aber andere Aspekte des Themas abdecken.

Nichts verstanden? Dann schau dir das Video über Themencluster an:<https://youtu.be/uoIAJTUSQEk>

Wo wir gerade beim Konzept Themencluster und "Hub & Spoke" sind: Lies dir unseren Ratgeber zu SEOfokussierten Content-Strategien durch! Dort findest du das Ganze im Detail inkl. Grafiken und Beispielen beschrieben.

[Hier geht's zum Ratgeber über Content-Strategien, Hubs und Spokes!](https://www.evergreenmedia.at/ratgeber/content-strategie/)

Die Struktur deiner Website entscheidet darüber, ob sich Nutzer\*innen zurechtfinden und ob Google deine Webseite "versteht".

# **Content-Optimierung**

Eine schöne WordPress-Website ist gut und recht. Aber was die Nutzer\*innen letztendlich auf deiner Seite hält, ist nicht das Design allein – sondern in erster Linie der Inhalt. Dementsprechend sehen wir uns jetzt an, wie du deine **Inhalte für Nutzer\*innen und Google optimieren** kannst!

## **Keyword-Recherche als Fundament deines Erfolges**

**Der sicherste und vorhersehbarste Ansatz**, um die Sichtbarkeit in Googles organischer Suche zu steigern?

Ganz klar: Du musst systematisch Keywords abdecken, indem du Inhalte produzierst, die auf die jeweilige Suchintention zugeschnitten sind.

[Wie du die Suchintention richtig interpretierst, lernst du in unserem Ratgeber!](https://www.evergreenmedia.at/ratgeber/suchintention/)

Dazu brauchst du natürlich zunächst eine **tiefschürfende Keyword-Recherche.**

21 von 31

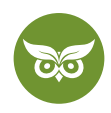

So eine Recherche erledigt sich nicht von allein. Aber glaub mir, du tust dir einen Gefallen, wenn du dir hier **genug Zeit** nimmst! Denn aus der Recherche ergibt sich dann deine Website-Struktur und Content-Strategie.

[Im Ratgeber lernst du, wie eine Keyword-Recherche funktioniert.](https://www.evergreenmedia.at/ratgeber/keyword-recherche/)

Je besser dein Tool-Setup, desto leichter tust du dich bei der Recherche. Wir haben da so unsere Favoriten, die wir dir natürlich nicht vorenthalten wollen:

[Hier geht's zum Testbericht unserer bevorzugten SEO-Keyword-Tools.](https://www.evergreenmedia.at/seo-tools/keyword-tools/)

## **SEO-Texte schreiben**

Wie erstelle ich einen **guten SEO-Text?** Das ist vermutlich die beliebteste aller SEO-Fragen.

Bei SEO-Texten kommt es auf sehr viele unterschiedliche Faktoren an. Und nein, die [Keyword-Dichte](https://www.evergreenmedia.at/glossar/keyword-density/) ist nicht der wichtigste davon. Genau genommen, ist sie eigentlich sogar unwichtig (es sei denn, du betreibst hemmungsloses Keyword-Stuffing!).

In diesem **SEO-Seminar** lernst du, wie du Content in Textform schreibst, der für Hunderte von Keywords rankt: <https://youtu.be/5cAxsplCmU8>

#### [Alternativ findest du die Anleitung in unserem SEO-Texte-Ratgeber!](https://www.evergreenmedia.at/ratgeber/seo-texte-schreiben/)

Im folgenden Screencast zeige ich dir sogar ein **konkretes Beispiel für einen SEO-Text**. Hier siehst du Schritt für Schritt, wie ich einen SEO-Text recherchiere, plane und schreibe:<https://youtu.be/Su6eI0IMisw>

## **HTML-Überschriften**

HTML-Überschriften, engl. HTML Headings, sind so einfach zu verstehen, aber so viele machen es falsch. Dabei funktionieren HTML-Headings genauso wie Überschriften in Word:

- Es kann nur eine H1 geben.
- H1 bis H6 sind hierarchisch aufgebaut.

Aus Sicht der WordPress SEO sind noch die folgenden Punkte zu beachten:

- Die H1 muss das Main Keyword enthalten.
- Das Main Keyword sollte auch in mindestens einer H2 vorkommen.
- Die Überschriften helfen Nutzer\*innen dabei, schnell zu finden, was sie suchen.
- Die Überschriftenstruktur sollte die Subthemen repräsentieren.

22 von 31

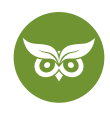

Wer noch weitere Beispiele und Informationen braucht, findet [einen exzellenten Ratgeber von Joost de Valk bei](https://yoast.com/blog-headings-structure/)  [Yoast.](https://yoast.com/blog-headings-structure/)

# **Google-Snippets & andere Optimierungstipps von SEO-Plugins**

SEO-Plugins wie Yoast SEO und The SEO Framework (mit Focus aktiviert) geben dir Feedback zu deinen SEO-Texten bzw. zur Keyword-Optimierung.

Aber **lass dich nicht stressen**, wenn es mal den Anschein hat, als würdest du einen Fehler nach dem anderen machen: Du musst nicht zwingend immer alles einhalten!

Zur Wiederholung:

### **Main Keyword:**

Für dieses Keyword wollen wir die Seite vorrangig ranken. Es hat idealerweise ein hohes Suchvolumen und ist überaus relevant für unsere Unternehmung.

Das Main Keyword muss vorkommen…

- im [Title Tag](https://www.evergreenmedia.at/glossar/title-tag/)
- in der [Meta Description](https://www.evergreenmedia.at/glossar/meta-description/)
- in der H1
- in mindestens einer H2
- in der URL
- als Dateiname des ersten Bildes
- im ersten Bild als [ALT-Attribut](https://www.evergreenmedia.at/glossar/alt-attribut/)
- im ersten Bild im Title-Attribut (enthalten)
- in einer Bildunterschrift (falls zutreffend)
- in den ersten 100 Wörtern der betreffenden Seite
- im Text

**Ganz wichtig:** Verwende dein Main Keyword immer so, dass es natürlich klingt. Der Lesefluss hat oberste Priorität. Die Keyword-Dichte ist egal!

#### **Secondary Keyword:**

In der Regel handelt es sich bei einem Secondary Keyword um eine Verfeinerung des Main Keywords.

Zum Beispiel wäre *wordpress* seo ein Main Keyword und *wordpress seo plugins* ein passendes Secondary Keyword. Es kann sich aber auch um ein Subthema unseres Main Keywords handeln.

23 von 31

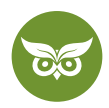

Die Secondary Keywords sollten vorkommen…

- als Dateinamen der weiteren Bilder
- als ALT-Attribute der weiteren Bilder
- in den Title-Attributen der weiteren Bilder
- in mindestens einer H2
- im Text

Wann es sinnvoll ist, eine **eigene Seite für ein Secondary Keyword** anzulegen, erkennst du am besten an den Suchergebnissen:<https://youtu.be/VQIzrUrsDYg>

Für Nutzer\*innen ist der **Google Snippet** der erste Kontaktpunkt mit deiner Marke. An dieser Stelle entscheidet ein\*e Nutzer\*in, ob er oder sie auf dein Suchergebnis klickt und deine Webseite besucht.

Nimm dir also Zeit, um den perfekten [Google Snippet](https://www.evergreenmedia.at/glossar/google-snippet/) für deinen Content aufzubereiten. Denn durch einen guten Google Snippet steigerst du die Klickrate und bekommst sofort mehr Besucher\*innen.

Google zieht durch hohe Klickraten den Schluss, dass es sich um eine relevante Seite handeln muss. Natürlich sind dann noch viele weitere Nutzersignale im Spiel, aber insgesamt kann man zweifellos sagen: **Die Klickrate ist ein wichtiger Ranking-Faktor bei Google.**

(Ein hilfreiches Tool für die Snippet-Optimierung ist übrigens der [Sistrix SERP Snippet Generator!](https://app.sistrix.com/de/serp-snippet-generator))

Daunenjacken: So finden Sie die beste Daunenjacke (Damen & Herren) https://www.daunenfeder.com/mode/daunenjacke/ Sie sind auf der Suche nach der perfekten Daunenjacke? Wir verraten Ihnen Ø die Top-Marken √ unsere Lieblingsprodukte √ Tierschutz √ Kauftipps.

Damit deine **Google Snippets** in den Suchergebnissen auch geklickt werden, sollten dein **Title Tag** und deine **Meta Description** nicht nur auf deine Keywords optimiert, sondern zusätzlich attraktiv gestaltet sein.

Alles über **Title-Tag-Optimierung** lernst du in diesem Video: h[ttps://youtu.be/IZPAOLCUfno](https://youtu.be/IZPAOLCUfno
)

## **Bilder-SEO**

**Bilder-SEO** ist vor allem dann wichtig, wenn du willst, dass deine Bilder weit oben in der **Google-Bildersuche**  ranken. Gute Platzierungen in der Bildersuche sollte man besonders für visuelle Themen wie z. B. Möbel, Mode oder Fotografie anstreben.

In diesem Video erfährst alles über Bilder-SEO:<https://youtu.be/9BzTjyX2R0Y>

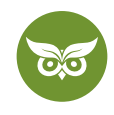

Google kann den Text in Bildern nicht lesen. Das heißt, du musst der Suchmaschine die nötigen Informationen liefern.

Auf die folgenden Punkte musst du bei der Optimierung deiner Bilder achten:

- Dateiname
- ALT-Attribut
- Title-Attribut
- Bildunterschrift

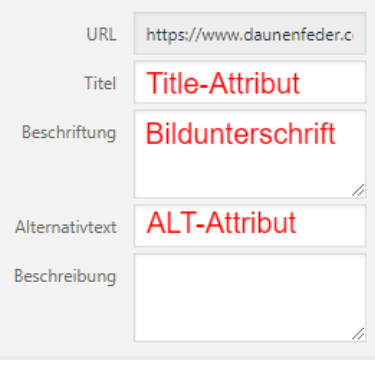

Daraus ergibt sich folgende Bilder-SEO-Checkliste:

- Der Dateiname des ersten Bildes sollte dein Main Keyword sein.
- Wörter im Dateinamen trennst du mit "-".
- Das ALT-Attribut des ersten Bildes sollte dein Main Keyword sein.
- Das Title-Attribut des ersten Bildes sollte dein Main Keyword enthalten und als Satz formuliert sein, weil die User\*innen es als Tooltip zu Gesicht bekommen.
- Die Bildunterschrift des ersten Bildes sollte dein Main Keyword enthalten und als Satz formuliert sein, weil Besucher\*innen das besonders gerne lesen.
- In den weiteren Bildern in deinem Beitrag oder Seite geht es im gleichen Ton weiter, nur eben mit deinen Secondary Keywords.

## **Content-Design und Content-Optimierung**

Nachdem du den Text für eine Seite geschrieben hast, ist die Arbeit noch nicht getan. Der Text sollte mit passenden **Bildern** und **Videos** aufgewertet werden. Auch die **Formatierung** ist Teil des Content-Designs und beeinflusst maßgeblich, wie leicht die Inhalte zu konsumieren sind.

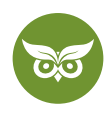

Leider wird die Content-Gestaltung bzw. das Content-Design gerne vernachlässigt. Das ist schade, denn durch schönes Design kann die **Lesbarkeit** erhöht, die **Usability** verbessert und so das **Engagement der Nutzer\*innen**  gesteigert werden.

Was macht also **gutes, d. h. nutzerfreundliches Content-Design** aus? Meine Tipps sind:

- Jede 150 bis 300 Wörter gibt es eine Zwischenüberschrift, sodass Leser\*innen den Text schnell überfliegen können. Außerdem lässt sich daraus ein hilfreiches Inhaltsverzeichnis mit Sprungmarken generieren.
- Die Absätze sind max. 5 Zeilen hoch (auf einem normalen Desktop-PC).
- Der Text wird mit Bildern und Videos aufgelockert. (Idealerweise erstellst du beides selbst!)
- Besonders wichtige "Merksätze" werden farblich hervorgehoben in Boxen dargestellt.
- Jedes Bild im Text wird mit einer Bildunterschrift versehen.
- Wichtige Aussagen oder Fachbegriffe werden fett markiert.

Folgende WordPress-Plugins sind für das Content-Design hilfreich:

- *• Shortcode Ultimate:* Das Plugin stellt über 100 verschiedene Formatierungs-Widgets bereit, die du selbst anpassen kannst.
- *• TOC Plus:* Das WordPress-Plugin generiert automatisch ein Inhaltsverzeichnis für deinen Artikel.

## **Verlinkungen**

Generell müssen wir zwischen internen und externen Verlinkungen unterscheiden. Es gibt also einerseits Verlinkungen innerhalb deiner Website und anderseits Links, mit denen du (von deiner Website aus) auf andere, externe Seiten verweist.

### **Interne Verlinkungen**

Durch eine gute interne Verlinkung sorgst du nicht nur dafür, dass Nutzer\*innen länger auf deiner Website bleiben, sodass die **Verweildauer** steigt. Nein, du hilfst auch Google dabei zu verstehen, **welche Seiten dir besonders wichtig sind** und **für welche Keywords diese ranken sollen.**

Alles, was du über interne Verlinkung für SEO wissen musst (z. B. Ankertext-Optimierung, die Nutzung von nofollow und PageRank Sculpting) lernst du in diesem Video:<https://youtu.be/YSBNsgxO5Cs>

#### **Externe Verlinkungen**

Unter externen Verlinkungen versteht man Links, die von deiner Website auf eine andere Website zeigen. Vor allem in Deutschland haben viele Webmaster **panische Angst vor dem Verlinken** anderer Webseiten, weil sie glauben, dass sie deshalb abgestraft würden.

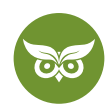

#### Aber ist diese **Verlinkungsangst gerechtfertigt?**

**Nein**! Im Internet ist es **ganz normal,** dass man gute Informationsquellen und weiterführende Inhalte verlinkt. Tatsächlich ist es für Google ein positives Zeichen, wenn du vertrauenswürdige, relevante Quellen für deine Aussagen angibst. Eine [Studie der SEO-Agentur Reboot](https://www.rebootonline.com/blog/long-term-outgoing-link-experiment/) zeigt, dass sinnvolle externe Links sich sogar **positiv auf die Rankings auswirken** können.

Angst vor einer Abstrafung musst du nur haben, wenn du auf der **manipulativen Schiene** unterwegs bist.

Nehmen wir an, du verlinkst mit Ankertexten, die ausschließlich aus dem Main Keyword bestehen, übertrieben oft auf andere Webseiten, um deren Google-Rankings zu verbessern. In so einem Fall kann es durchaus passieren, dass Google dich dafür abstraft.

Sofern du aber **externe Links ganz natürlich einsetzt**, hast du absolut nichts zu befürchten.

Im Zusammenhang mit externer Verlinkung hast du sicherlich schon vom Link-Attribut [nofollow](https://www.evergreenmedia.at/glossar/nofollow/) gehört.

#### **Was ist nofollow?**

Durch das Hinzufügen von rel="nofollow" zu einem Hyperlink zeigt eine Seite an, dass das Ziel des Hyperlinks **nicht** durch Suchmaschinen, die eine Linkanalyse auf Webseiten durchführen, zusätzlich gewichtet oder bewertet werden sollte. (Im Fall von Google z. B. würde sich diese Botschaft an den [PageRank-Algorithmus](https://de.wikipedia.org/wiki/PageRank) richten.)

#### **Wann ist nofollow sinnvoll?**

Das nofollow-Attribut solltest du nur dann verwenden, wenn du dir u**nsicher über die Seriosität des Linkziels** bis. Und selbst dann stellt sich die Frage: Wieso verlinkst du die Webseite überhaupt?

Content is king… aber nur, wenn die Inhalte auch **gefunden und gelesen** werden :D

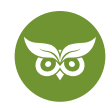

# **WordPress SEO für Fortgeschrittene**

Du verwendest WordPress schon eine ganze Weile und bewegst dich auch durch die SEO-Welt einigermaßen routiniert? Dann sind die Tipps in diesem letzten Kapitel vielleicht was für dich.

Zum Abschluss geht's nämlich um:

- Mobile SEO
- Ladezeiten
- Strukturierte Daten (Schema Markup)
- Linkaufbau

## **Mobile SEO**

Seit dem [26. März 2018](https://developers.google.com/search/blog/2018/03/rolling-out-mobile-first-indexing) verwendet Google das **Mobile-First Indexing**. Das heißt, Google crawlt, indexiert und bewertet (vorrangig) die mobile Version deiner Website. Im Vergleich dazu stand früher die Desktop-Version im Vordergrund. Dies war aber ein ganz logischer Schritt, wenn man die Entwicklung des weltweiten Surfverhaltens betrachtet.

[Im Ratgeber fährst du alles, was du zu Mobile First wissen solltest.](https://www.evergreenmedia.at/ratgeber/google-mobile-first-index/)

Am [9. Juli 2018](https://developers.google.com/search/blog/2018/01/using-page-speed-in-mobile-search) wurde das **Mobile Speed Update** ausgerollt, welches langsame Mobile-Websites bestraft.

Wie du siehst, legt Google großen Wert auf die **mobile Optimierung von Websites.** Dementsprechend solltest du dich um die mobile Version deiner WordPress-Webseite kümmern und auch das Thema [Mobile SEO](https://www.evergreenmedia.at/ratgeber/google-mobile-first-index/) nicht außer Acht lassen:

- Im ersten Schritt solltest du testen, ob deine Webseite "mobile-friendly" ist: [https://search.google.com/test/](https://search.google.com/test/mobile-friendly) [mobile-friendly](https://search.google.com/test/mobile-friendly)
- Im zweiten Schritt überprüfst du die Ladezeit deiner mobilen Webseite: [https://testmysite.withgoogle.com/intl/](https://testmysite.withgoogle.com/intl/de-de) [de-de](https://testmysite.withgoogle.com/intl/de-de)
- Zu guter Letzt gibt dir Google unter PageSpeed Insights hilfreiche Tipps, um deine WordPress-Ladezeiten zu verkürzen: <https://developers.google.com/speed/pagespeed/insights/?hl=de>

In diesem SEO-Seminar lernst du übrigens alles Wichtige über Mobile SEO: <https://youtu.be/xEQJgTND8yI>

Solltest du übrigens **keine responsive Website** besitzen, dann empfiehlt sich das WordPress Plugin [WPtouch](https://de.wordpress.org/plugins/wptouch/), welches dir eine halbwegs ansehnliche mobile Website generiert.

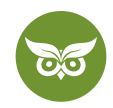

## **WordPress-Ladezeiten reduzieren**

Schon [seit 2010](https://webmasters.googleblog.com/2010/04/using-site-speed-in-web-search-ranking.html) ist die **Ladezeit ein Ranking-Faktor**. Das ist eigentlich logisch, denn welche\*r Besucher\*in will schon warten?

Die Ladezeit deiner Website kannst du am besten mit einem Profi-Tool wie [WebPageTest](https://www.webpagetest.org/) überprüfen. Wenn du aber ein Laie bist, sind die Empfehlungen aus [Googles PageSpeed Insights](https://developers.google.com/speed/pagespeed/insights/?hl=de) leichter verdaulich.

Bevor ich dir jetzt lang und breit erkläre, wie du die WordPress-Ladezeiten reduzierst, hier **die wichtigsten Punkte:**

- Verwende Browser Caching.
- Aktiviere Dateikomprimierung.
- Minifiziere CSS und JavaScript.
- Optimiere Bilder.
- Minimiere http-Requests.

Am leichtesten und schnellsten geht das alles momentan mit dem kostenpflichtigen Plugin [WP Rocket](https://wp-rocket.me/). In diesem Video zeige ich dir ein grundlegendes Setup mit dem WordPress-Performance-Plugin: [https://youtu.be/UuWsp-](https://youtu.be/UuWsp-Thus0)[Thus0](https://youtu.be/UuWsp-Thus0)

Auch zur **Bildkomprimierung** gibt es einige gute Plugin-Lösungen, wie beispielsweise [Optimus](https://optimus.io/), [ShortPixel](https://shortpixel.com/) oder [Imagify.](https://imagify.io/) In diesem Video zeige ich dir meine bevorzugten Lösungen:<https://youtu.be/pE2TcsVMtyo>

Selbstverständlich kannst du auch alles manuell machen, indem du dein Theme aufräumst, Code zu deiner .htaccess hinzufügst usw. Aber ich nehme an diesem Punkt an, dass dir eine komfortable Lösung doch lieber ist.

Wenn du bereit bist, tiefer in die Welt der WordPress-Performance-Optimierung einzutauchen, sieh dir am besten die folgenden Weblinks an:

- [https://premium.wpmudev.org/blog/speeding-up-wordpress/](https://premium.wpmudev.org/blog/speeding-up-wordpress/
)
- <https://www.sitepoint.com/complete-guide-wordpress-performance-optimization/>
- <https://kinsta.com/blog/wordpress-performance-plugins/>

# **Strukturierte Daten / Schema Markup**

Was sind strukturierte Daten?

Vereinfacht ausgedrückt, dienen strukturierte Daten dazu, Inhalte auf deiner Website zu strukturieren, um deren **Lesbarkeit für Suchmaschinen** wie Google, Bing oder Yahoo zu erhöhen.

29 von 31

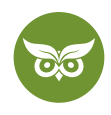

Inhalte können so **einfacher interpretiert** und in den Ergebnissen aufbereitet werden, sodass Nutzer\*innen schneller zu den gesuchten Informationen gelangen.

Für einen guten Überblick über die Materie empfehle ich das folgende Video:<https://youtu.be/v8Klqd7Akbc>

#### **Seien wir ehrlich:**

Kein Mensch will diese Markups selbst implementieren. Zum einen ist der Prozess relativ fehleranfällig und zum anderen viel zu viel Arbeit.

Glücklicherweise gibt es fantastische Plugins, die uns bei der Umsetzung von strukturierten Daten im JSON-LD-Format weiterhelfen:

- **Schema:** <https://de.wordpress.org/plugins/schema/>
- **Markup (JSON-LD) structured in schema.org:** <https://de.wordpress.org/plugins/wp-structuring-markup/>

Sogar die SEO-Plugins Yoast SEO, The SEO Framework und Rank Math stellen simple **Schema Markups** bereit!

## **Linkaufbau**

Jetzt kommt die knallharte Wahrheit:

Nehmen wir an, du hast all meine **WordPress-SEO-Tipps** umgesetzt…und trotzdem rankt deine Webseite nicht allzu gut in der organischen Google-Suche?

Aber warum? Was hast du falsch gemacht?

Vermutlich gar nichts, **dir fehlt einfach nur die Autorität.**

Autorität bei Google bauen wir über sogenannte Backlinks auf. Das sind einfach V**erweise von anderen Websites auf deine Website.** Je nachdem, wie viel Autorität diese Websites haben und wie relevant sie zum Thema deiner Website sind, beeinflussen Backlinks deine Google-Platzierungen.

[In unserem Backlink-Guide lernst du, wie du nachhaltig Backlinks aufbaust!](https://www.evergreenmedia.at/ratgeber/backlinks/)

Hier lernst du genau, wie Google Backlinks bewertet:<https://youtu.be/lb3Wbvws9fo>

Und hier lernst du, wie du die ersten Backlinks für deine WordPress-Website aufbaust: [https://youtu.be/](https://youtu.be/pRmSyZG1lkg) [pRmSyZG1lkg](https://youtu.be/pRmSyZG1lkg)

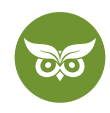

Und damit hast du es geschafft!

- Wir haben gemeinsam für ein solides **WordPress-SEO-Setup** gesorgt.
- Deine Seiten sind **auf Keywords optimiert…**
- …und **liebevoll für deine Besucher\*innen aufbereitet.**

Weiters haben wir uns sogar an ein paar Aspekte für Fortgeschrittene herangewagt. Gratulation, damit bietet deine Website schon mehr als 99% der Webseiten im Internet.

**Aber damit hat dein Weg erst begonnen**. Jetzt gilt es, deine Inhalte zu pflegen, mehr hochwertigen Content hinzuzufügen, die Performance im Auge zu behalten und regelmäßig Backlinks aufzubauen. Ich wünsche dir viel Erfolg bei den nächsten Schritten!

Falls du noch nicht genug hast: Abschließend gibt's als Zugabe meinen Vortrag über WooCommerce-SEO. Vielleicht hilft er dir ja weiter!

Auch wenn du die Grundlagen erfüllt und ein konkurrenzfähiges Linkprofil hast, solltest du dich laufend um deine Inhalte und die Nutzererfahrung kümmern. **Geschmäcker und Technologien ändern sich!**

# **Video: WooCommerce-SEO-Vortrag**

In diesem Vortrag unterhalten wir uns über **Suchmaschinenoptimierung für deinen WooCommerce-Shop**. Neben klassischer WordPress SEO erfordert das Plugin WooCommerce noch einige kleine Anpassungen, damit es aus SEO-Sicht eine gute Performance liefern kann. --><https://youtu.be/kgtop43JkZc>